## **Stud - Anmeldung**

- [Zugangsvoraussetzungen](#page-0-0)
- [Aufruf des Studierendenportals](#page-2-0)

### <span id="page-0-0"></span>Zugangsvoraussetzungen

Zur Nutzung des Studierendenportals müssen Sie eingeschriebene/r Studierende/r an der HHU sein und Ihre Uni-Kennung aktiviert haben. Unter der Adresse <https://idm.hhu.de> führen Sie die Aktivierung im Identity Management (IDM) aus.

In das sich öffnende Anmeldeformular (s. Abb. 1) geben Sie bei Uni-Kennung oder Matrikelnummer Ihre Matrikelnummer und bei Passwort Ihr Initialpasswort ein. Beide Informationen entnehmen Sie Ihren Immatrikulationsunterlagen.

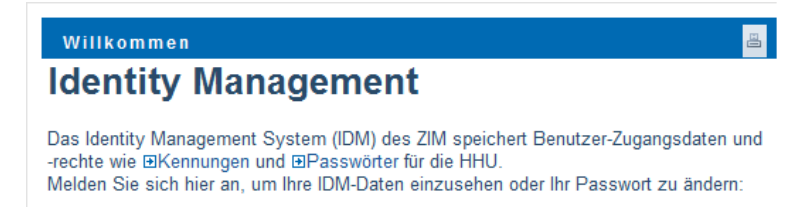

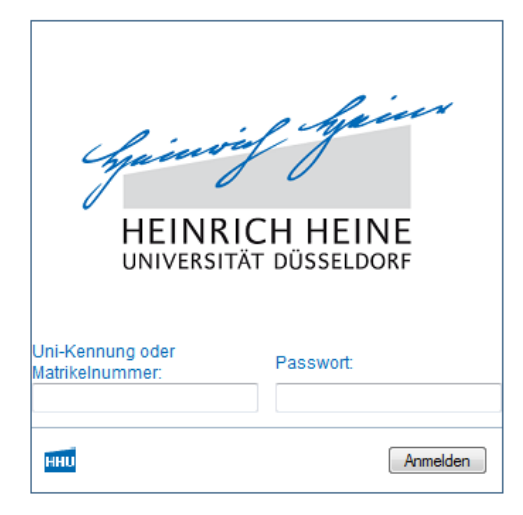

#### Abb. 1: IDM Loginmaske

Der nach der Anmeldung erscheinende Hinweis (s. Abb. 2) muss mit Klick auf "OK" bestätigt werden.

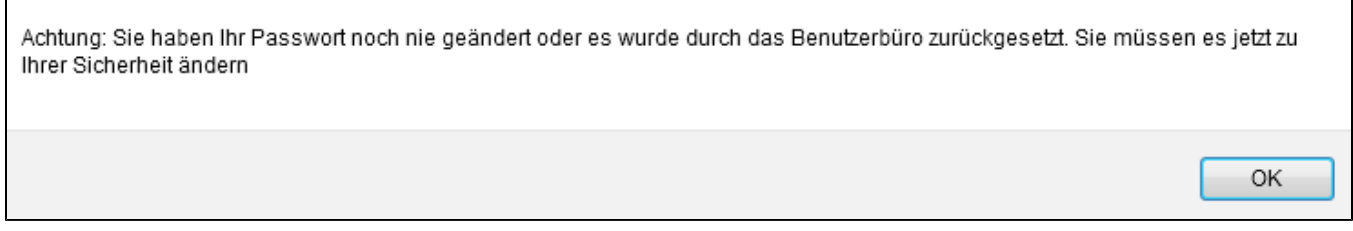

#### Abb. 2: Hinweis

Auf der Startseite im IDM wählen Sie unter PASSWORTVERWALTUNG die Funktion Passwort ändern (s. Abb. 3).

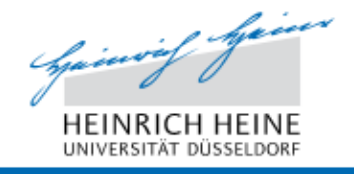

# **Identity Management**

### Identitätsselbstbedien...

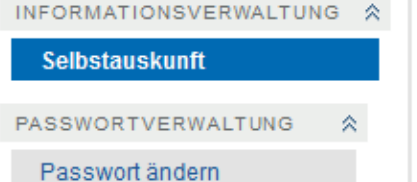

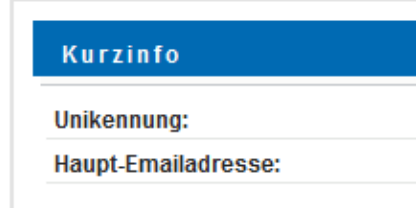

#### Abb. 3: Startseite im IDM

Im nächsten Schritt erstellen Sie sich ein neues Passwort, das für sämtliche Systeme der HHU gilt. Beachten Sie dabei bitte die genannten Einschränkungen (s. Abb. 4).

#### Passwort ändern

Ihr Passwort muss folgende Eigenschaften aufweisen:

· Mindestzahl der Zeichen im Passwort: 8

Das Passwort darf Zahlen enthalten.

Beim Passwort wird zwischen Groß- und Kleinschreibung unterschieden.

Sie dürfen Sonderzeichen im Passwort verwenden.

Sie dürfen Folgendes nicht im Passwort verwenden.

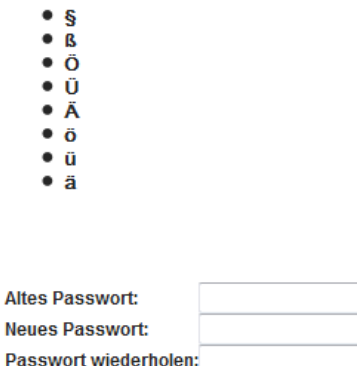

Senden

Ñ

#### Abb. 4: Passwortänderung im IDM

Bei Altes Passwort tragen Sie das Initialpasswort ein.

Nach der Änderung des Passwortes teilt Ihnen das System Ihre ab sofort gültige Uni-Kennung und Ihre HHU-E-Mail-Adresse mit.

Sollten Sie Ihr Passwort vergessen, kann es auf das Initialpasswort zurückgesetzt werden. Dazu wenden Sie sich an den Helpdesk im ZIM [\(http://www.zim.](http://www.zim.hhu.de/helpdesk/helpdesk.html) [hhu.de/helpdesk/helpdesk.html](http://www.zim.hhu.de/helpdesk/helpdesk.html)).

⊚

### **Wichtig**

Passwortänderungen können nur unter dieser Adresse erfolgen. Für Rückfragen bzgl. Ihrer Uni-Kennung wenden Sie sich bitte direkt an den Helpdesk (<http://www.zim.hhu.de/helpdesk/>[helpdesk.html\)](http://www.zim.hhu.de/helpdesk/helpdesk.html).

### <span id="page-2-0"></span>Aufruf des Studierendenportals

Sie erreichen das Studierendenportal mit jedem gängigen Browser unter der Adresse <https://studierende.uni-duesseldorf.de>.

Zur Anmeldung geben Sie bei Benutzername Ihre Uni-Kennung oder Matrikelnummer und bei Passwort das von Ihnen gewählte Passwort ein (s. Abb. 5)

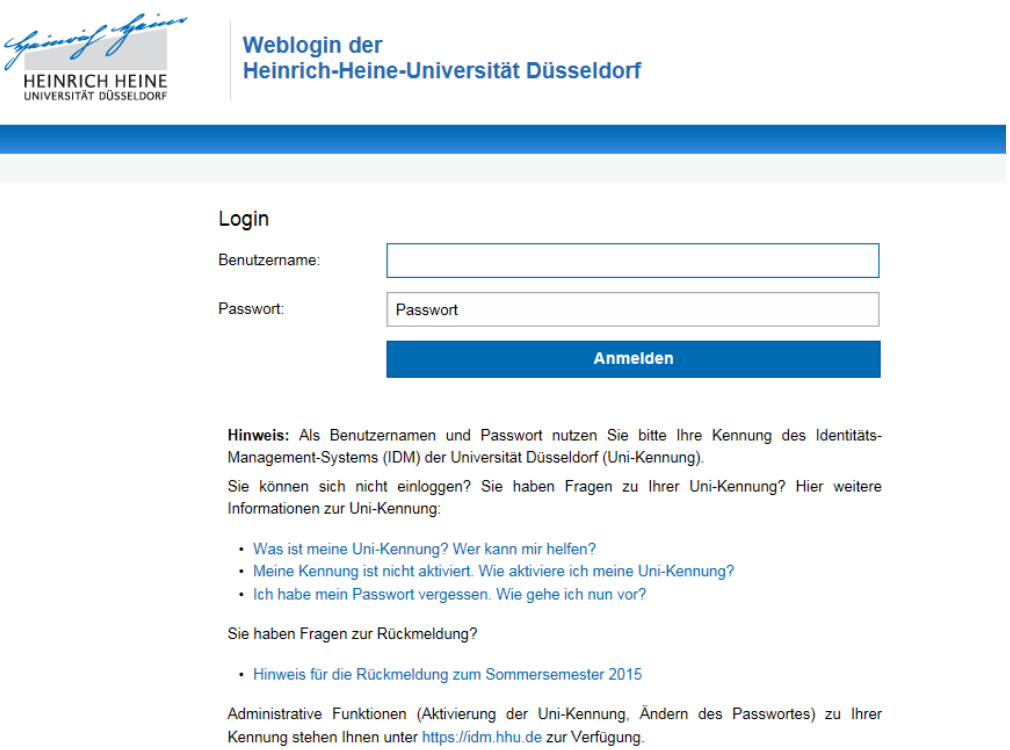

Verantwortlich für den Inhalt: <a>[</a> Portale-Team

Abb. 5: Loginmaske des Studierendenportals